**GENERAL: APPLIES TO ALL eReaders (iPad, Kindle, Nook, Android, etc.)** *Kindle Users Should Also See Yellow Kindle Help Sheet*

# **Montgomery County Overdrive Digital Collection E-BOOKS & E-AUDIO Frequently Asked Questions**

### **Where are the Downloadable Books?**

Go to the Wissahickon Valley Public Library's webpage - [www.wvpl.org](http://www.wvpl.org/) At the top of the page click on the **eLibrary** icon. This will take you to the Montgomery County Digital Collection.

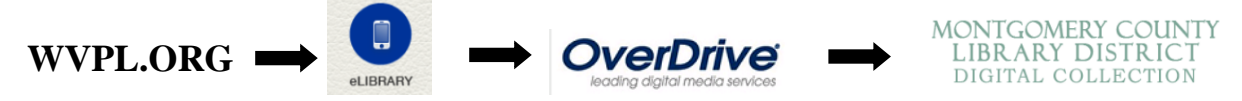

Ebooks and eAudio may be used on many different devices. For detailed instructions on using your particular device (iPad/iPhone Kindle, Nook, Android, etc.) click on the help button at the top of the Montgomery County Library District Digital Collection webpage and then click on Help, and then select OverDrive Help (http://help.overdrive.com).

# **Are eBooks from the library free?**

Yes. You just need a valid MCLINC library card.

# **How do I login?**

1. Click the Sign in button in the upper right corner, in the window displayed

2. Enter **the name of the library that is on your library card.**

**NOTE:** The library you select MUST match the name of the Library displayed on your library card.

3. In the next window, enter the 14-digit barcode on your card. Enter all of the digits with no spaces and click "Sign In." You arrive at the Montgomery County Library District Digital Collection.

# **How long can I keep eBooks?**

The default checkout period is 14 days. However, after you login, you may change the loan period for all checkouts to 21 days. Click on My Account and then select Settings. On the Settings page you may set your preferred loan period to 7, 14, or 21 days. At the end of the loan period, your access to the book will automatically expire. *No overdues!* 

**GENERAL: APPLIES TO ALL eReaders (iPad, Kindle, Nook, Android, etc.)** *Kindle Users Should Also See Yellow Kindle Help Sheet*

# **E-BOOKS AND E-AUDIOBOOKS Frequently Asked Questions - CONTINUED**

**How do I renew an eBook -** Ebooks may be renewed if no one else has requested it. 1. Log in to your Montgomery County Library District Digital Collection account and click on Loans.

2. If the renewal option is available you will see a check and *Renew.* Click on *Renew.* 3. You'll only see the Renew option for a title on your Loans page three days before it expires.

### **What kind of computer, eReader, tablet, or smartphone can I use?**

OverDrive eBooks and eAudiobooks are compatible with **iPad, iPhone, Android tablets and phones, Kindle, Nook, Blackberry, plus Windows and Macintosh computers**. For additional information about compatible devices please see the **Devices**  link at the top of the **OverDrive Help (help.overdrive.com)** page.

**How do I prepare my eReader or audio player so I can download and enjoy eBooks and eAudio books?**

**Install the appropriate App or Software**

#### **OverDrive Media Console or Libby**

If you have an **iPhone, iPad, Android phone or tablet, or Amazon Kindle Fire**, you need to install either **OverDrive Media Console** or **Libby** which are available in the App Store for your mobile device.

**Adobe Digital Editions.** If you have a **Nook, an older eReader, or want to read eBooks on your computer**, you should install **Adobe Digital Editions** on your computer. Adobe Digital Editions manages downloaded eBooks and is used to transfer them to your eReader via a USB cable.

#### **Which format is right for my device?**

Most devices (iPad, iPhone, Android, Nook, etc.) use Adobe EPUB eBook and PDF. Kindle eReaders can use the Kindle Book format only. For audio Overdrive MP3 Audiobook is compatible with most devices that have audio. Please see the **OverDrive Help** for more information.